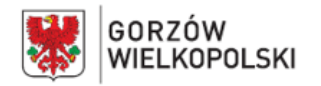

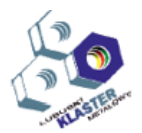

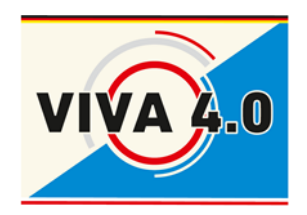

*PROJEKT: Grenzüberschreitendes Ausbildungsmodell "ViVA 4.0" / Transgraniczny model dualnego kształcenia zawodowego "ViVA 4.0"*

## **PROGRAM NAUCZANIA**

**Nazwa modułu: Projektowanie i wytwarzanie CAD/CAM Czas realizacji: 5 dni - 40 godz.**

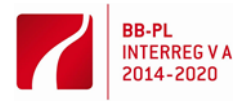

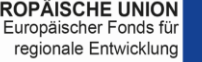

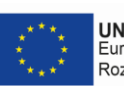

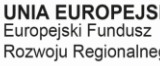

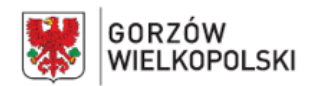

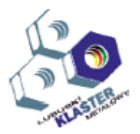

#### **I. Opis modułu**:

Moduł Projektowanie i wytwarzanie CAD/CAM jest jednym z modułów transgranicznego modelu dualnego kształcenia zawodowego "ViVA 4.0".

Jednostka modułowa zawiera: cele kształcenia, wymagania wejściowe, wykaz oczekiwanych efektów kształcenia, program nauczania, ćwiczenia, środki dydaktyczne, wskazania metodyczne do realizacji programu, propozycje metod sprawdzania i oceny osiągnięć edukacyjnych ucznia.

#### **II. Cel modułu**:

Celem modułu jest przygotowanie ucznia (słuchacza) do wykonywania następujących zadań zawodowych w zakresie:

- umiejętności użytkowania narzędzi do komputerowego wspomagania przygotowania produkcji
- obsługi programów komputerowego wspomagania projektowania i wytwarzania CAD/CAM.

Osiągnięcie celu kursu związane jest bezpośrednio z umiejętnością abstrakcyjnego myślenia. koncentracji i samodyscypliny.

#### **III. Wymagania wejściowe**:

Uczestnik modułu powinien posiadać podstawową wiedzę za zakresu:

- znajomości zasad projektowania procesów technologicznych i procesów obróbkowych oraz dostępnych środków i warunków produkcji
- obsługi komputera w środowisku Windows oraz wykazywać zainteresowanie pracą z PC.
- obsługi programów do komputerowego wspomagania projektowania i tworzenia dokumentacji
- przygotowania obrabiarek sterowanych numerycznie do wykonania planowanej obróbki
- wykonania obróbki na obrabiarkach sterowanych numerycznie zgodnie z dokumentacją technologiczną.

#### **IV. Wykaz umiejętności kształtowanych w ramach modułu**

Po ukończeniu modułu szkoleniowego uczestnik będzie w stanie samodzielnie opracować technologię wykonania i program sterujący na obrabiarkę CNC z zastosowaniem system komputerowego wspomagania wytwarzania CAD/CAM w zakresie:

- 1) rozróżniania programów komputerowych wspomagających projektowanie i wytwarzanie
- 2) stosowania programów do komputerowego wspomagania wytwarzania CAM do opracowania technologii wykonania części maszyn
- 3) stosowania programów do komputerowego wspomagania wytwarzania CAM do opracowania programu sterującego obrabiarką CNC
- 4) wykorzystania programów komputerowych do doboru narzędzi skrawających
- 5) wykorzystania programów komputerowych do doboru parametrów skrawania
- 6) wykorzystania programów komputerowych do doboru uchwytów i oprawek narzędziowych do ustalenia i mocowania narzędzi skrawających
- 7) wykorzystania programów komputerowych do doboru sposobu ustalenia i mocowania przedmiotów do obróbki

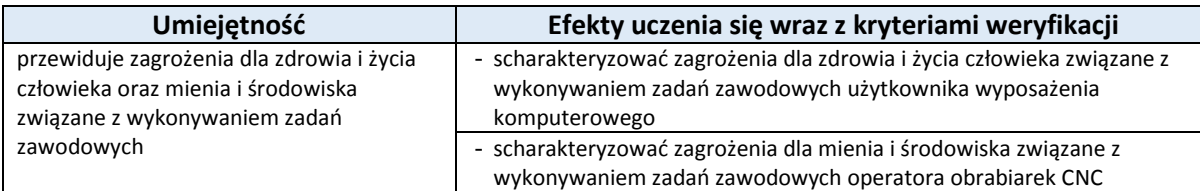

#### **V. Oczekiwane efekty**

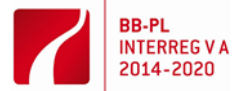

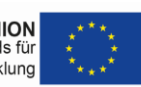

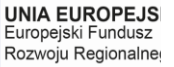

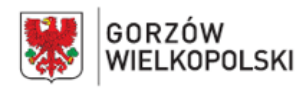

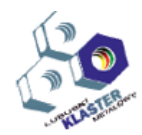

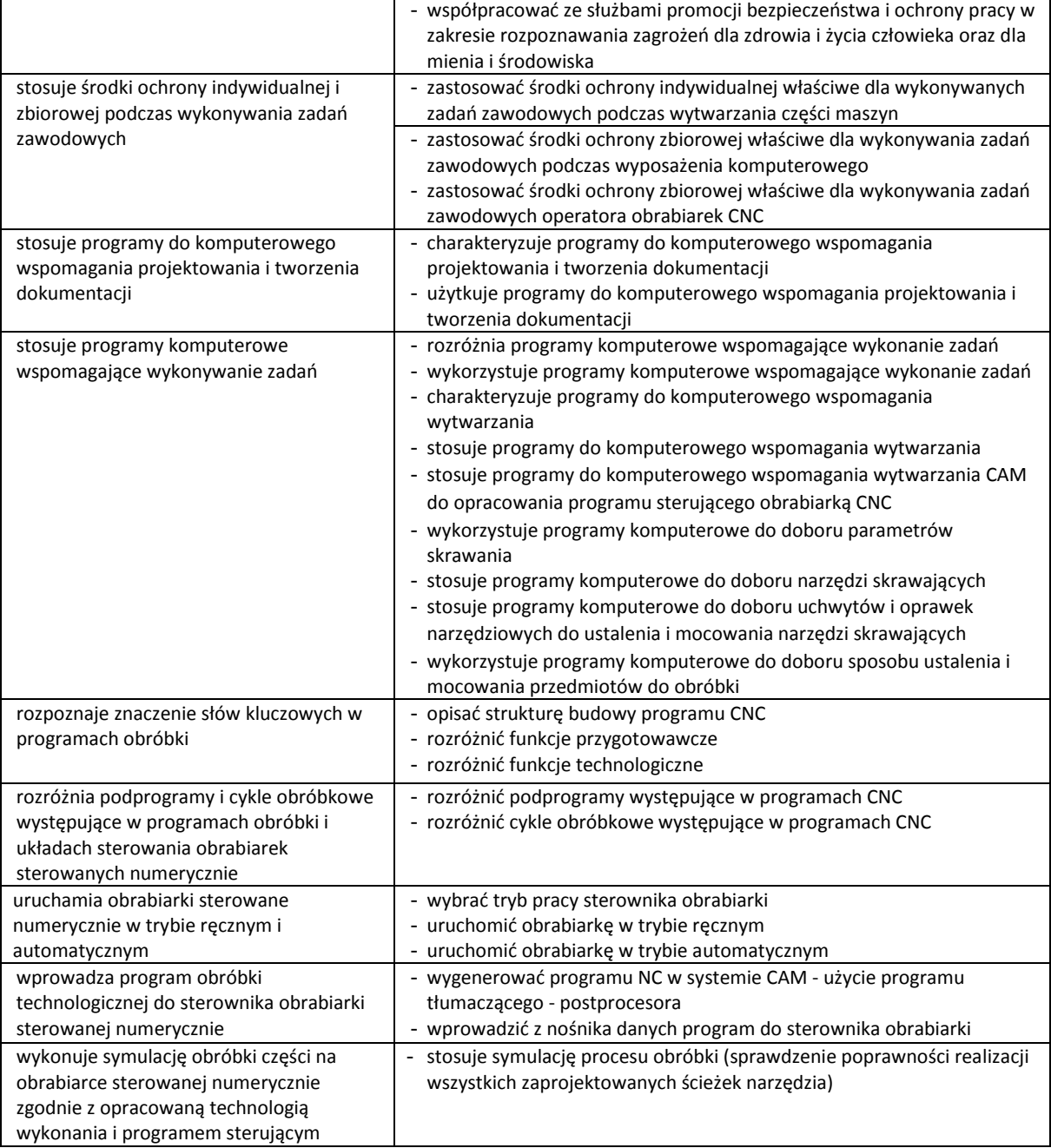

#### **VI. Treści nauczania**

Program:

**CZĘŚĆ TEORETYCZNA (16 godzin, 2 dni)**

Cześć teoretyczna modułu obejmuje zagadnienia dotyczące zastosowania systemów komputerowego wspomagania projektowania i wytwarzania CAD/CAM Podczas zajęć teoretycznych wszystkie zagadnienia omówione są na przykładach i ćwiczone z wykorzystaniem symulatorów.

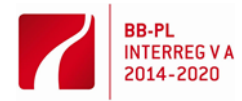

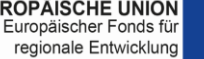

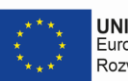

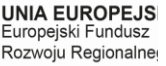

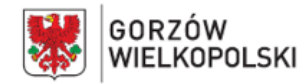

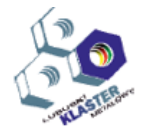

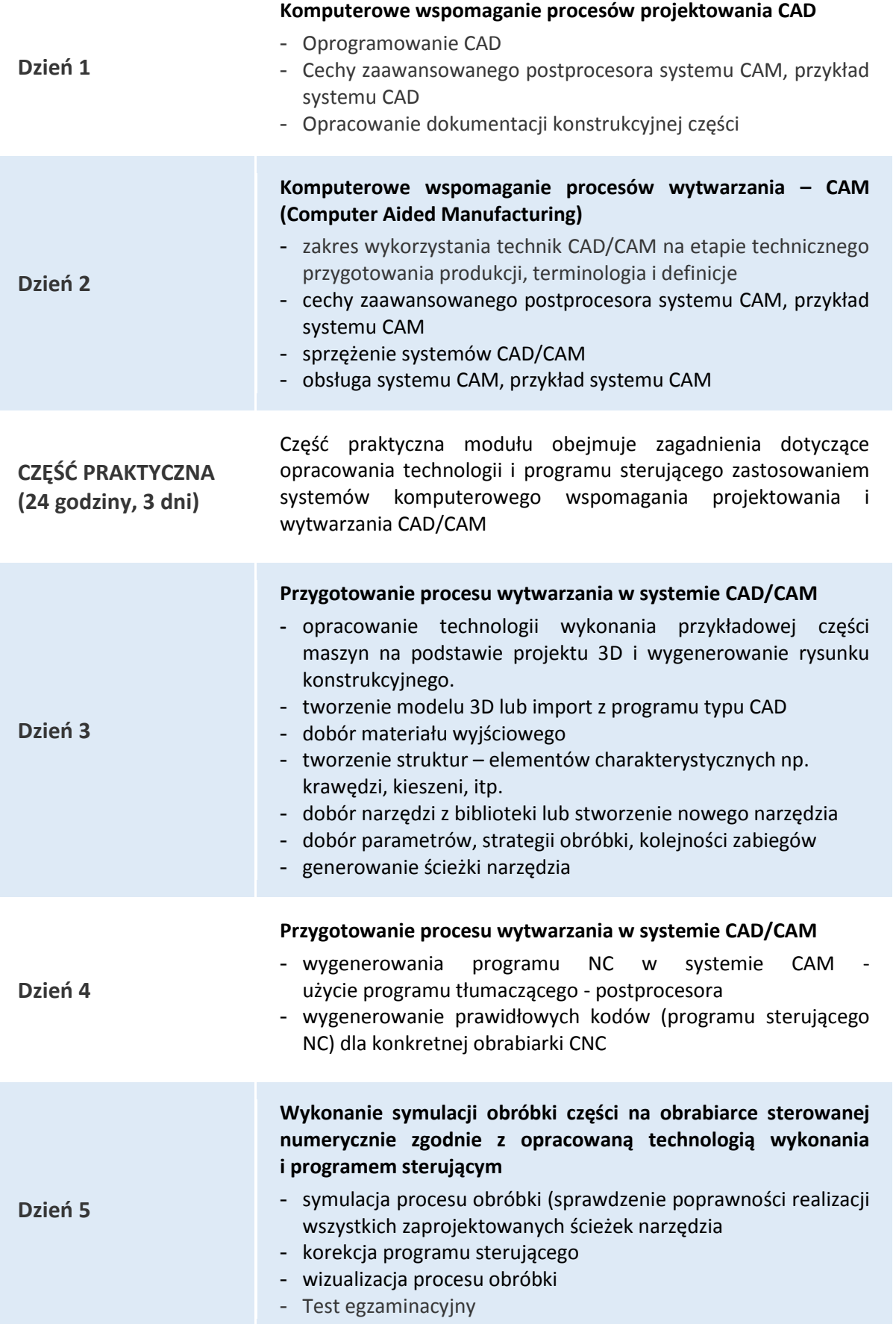

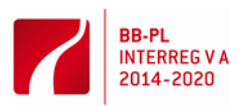

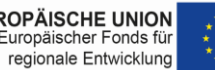

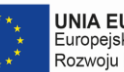

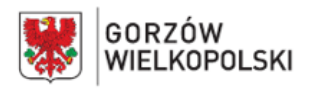

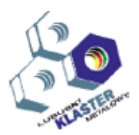

#### **VII. Metody pracy z uczniami**

Wskazane jest stosowanie takich metod, jak: metoda przewodniego tekstu, metoda ćwiczeń praktycznych oraz pokazu z objaśnieniem. Do ćwiczeń należy przygotować odpowiednią instrukcję lub przewodni tekst. Podczas kształtowania umiejętności opracowania technologii wykonania i programu sterującego z zastosowaniem systemów komputerowego wspomagania projektowania i wytwarzania CAD/CAM zaleca się zastosowanie pokazu z objaśnieniem oraz metodę przewodniego tekstu. Każdy uczeń (słuchać) powinien opanować umiejętność obsługi systemu wspomagania projektowania i wytwarzania CAD/CAM w zakresie obejmującym opracowanie technologii wykonania oraz przeprowadzenie symulacji programu sterującego na symulatorze lub obrabiarce CNC.

Należy także zwrócić uwagę na kształtowanie postaw zawodowych dotyczących: przestrzegania zasad bezpieczeństwa i higieny pracy, utrzymania porządku na stanowisku pracy, starannego wykonywania zadań, a także umiejętności organizacji pracy indywidualnej i zespołowej.

Przed przystąpieniem do realizacji ćwiczeń konieczne jest zapoznanie uczniów z przepisami bezpieczeństwa i higieny pracy.

**VIII. Miejsce realizacji – nazwa/opis pracowni,** w których kształtowane powinny być konkretne umiejętności.

Kształcenie praktyczne może odbywać się w: pracowniach i warsztatach szkolnych, placówkach kształcenia ustawicznego, placówkach kształcenia praktycznego, oraz podmiotach stanowiących potencjalne miejsce zatrudnienia absolwentów szkół kształcących w zawodzie.

**IX. Wykazy narzędzi, maszyn i urządzeń i opisy sposobów ich wykorzystywania podczas realizacji modułu.**

Zajęcia edukacyjne powinny być prowadzone w pracowni systemów komputerowego wspomagania projektowania i wytwarzania CAD/CAM wyposażonej w: stanowisko komputerowe dla nauczyciela podłączone do sieci lokalnej z dostępem do internetu, urządzenie wielofunkcyjnym, projektorem multimedialnym oraz wizualizerem; stanowisko do nauki projektowania technologii wytwarzania i programowania oraz symulacji pracy obrabiarek sterowanych numerycznie (jedno stanowisko dla jednego ucznia) z oprogramowaniem do komputerowego wspomagania projektowania i wytwarzania CAD/CAM (Computer Aided Design/ Computer Aided Manufacturing) wraz postprocesorami na obrabiarki CNC; stanowisko lub pracownia wyposażona w tokarkę z układem sterowania numerycznego CNC, frezarkę z układem sterowania numerycznego CNC lub centrum obróbkowe (jedno stanowisko dla dwóch uczniów); uchwyty i przyrządy obróbkowe, oprawki narzędziowe, narzędzia do obróbki skrawaniem, narzędzia i przyrządy pomiarowe, sondy do pomiaru narzędzi, narzędzia obsługowe, dokumentacje techniczne obrabiarek skrawających, katalogi uchwytów i przyrządów, oprawek narzędziowych, narzędzi skrawających, normy dotyczące obróbki skrawaniem. odpowiedni dobór parametrów technologicznych do obróbki ubytkowej. Zajęcia w pracowni powinny odbywać się w grupie do 6 uczniów.

#### **X. Metody walidacji osiągniętych efektów**. *(Jakich metod użyjemy do sprawdzenia – np. testy, prezentacje, obserwacja, symulacja, itp.)*

Podczas realizacji programu nauczania osiągnięcia ucznia można sprawdzać na podstawie: ustnych sprawdzianów, testów osiągnięć szkolnych, obserwacji czynności ucznia podczas wykonywania zadań.

Umiejętności praktyczne proponuje się sprawdzać na podstawie obserwacji czynności ucznia podczas wykonywania ćwiczeń. Kryteria służące do oceny poziomu opanowania umiejętności praktycznych powinny uwzględniać:

- przestrzeganie przepisów bhp podczas użytkowania stanowisk komputerowych, obrabiarki CNC oraz wyposażenia pracowni

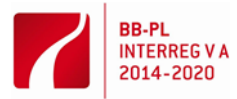

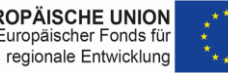

![](_page_4_Picture_18.jpeg)

![](_page_5_Picture_0.jpeg)

![](_page_5_Picture_2.jpeg)

- organizację pracy
- opracowanie technologii wykonania i programu sterującego przykładowej części maszyn na podstawie projektu 3D i wygenerowanego rysunku konstrukcyjnego z zastosowaniem systemu komputerowego wspomagania projektowania i wytwarzania CAD/CAM (Computer Aided Design/ Computer Aided Manufacturing)
- jakość wykonywanych prac.

Po zakończeniu realizacji programu jednostki modułowej zaleca się przeprowadzenie testu praktycznego. Zadania testowe powinny dotyczyć opracowania technologii wykonania i programu sterującego przykładowej części maszyn na podstawie projektu 3D i wygenerowanie rysunku konstrukcyjnego. W ocenie końcowej z jednostki modułowej należy uwzględnić wyniki wszystkich stosowanych przez nauczyciela sposobów sprawdzania osiągnięć ucznia.

#### **XI. Proponowana literatura**

- Miecielica M., Wiśniewski W.: Komputerowe wspomaganie projektowania procesów technologicznych, Wydawnictwo PWN, Warszawa 2005.
- Ceglarek P.: Opracowanie technologii obróbki przy zastosowaniu systemów CAD/CAM praca inżynierska, promotor: K. Czech-Dudek, Częstochowa 2012
- Instrukcja obsługi obrabiarki sterowanej numerycznie CNC
- Instrukcja obsługi układu sterowania numerycznego obrabiarki CNC
- Instrukcja programowania obrabiarki sterowanej numerycznie CNC

#### **XII. Przykładowe scenariusze zajęć** zawierające przykładowe zestawy ćwiczeń, zadań

1) Ćwiczenie: Opracowania technologii wykonania i programu sterującego przykładowej części maszyn na podstawie projektu 3D i wygenerowanego rysunku konstrukcyjnego z zastosowaniem systemu komputerowego wspomagania projektowania i wytwarzania CAD/CAM (Computer Aided Design/ Computer Aided Manufacturing).

![](_page_5_Picture_15.jpeg)

![](_page_5_Picture_17.jpeg)

![](_page_5_Picture_18.jpeg)

![](_page_6_Picture_0.jpeg)

![](_page_6_Picture_2.jpeg)

![](_page_6_Picture_3.jpeg)

*PROJEKT: Grenzüberschreitendes Ausbildungsmodell "ViVA 4.0" / Transgraniczny model dualnego kształcenia zawodowego "ViVA 4.0"*

# **ĆWICZENIE:**

**Opracowanie technologii wykonania i programu sterującego przykładowej części maszyn na podstawie projektu 3D i wygenerowanego rysunku konstrukcyjnego z zastosowaniem systemu komputerowego wspomagania projektowania i wytwarzania CAD/CAM (Computer Aided Design/ Computer Aided Manufacturing).**

> **Nazwa modułu: Projektowanie i wytwarzanie CAD/CAM**

![](_page_6_Picture_8.jpeg)

![](_page_6_Picture_10.jpeg)

![](_page_6_Picture_11.jpeg)

![](_page_6_Picture_12.jpeg)

![](_page_7_Picture_0.jpeg)

![](_page_7_Picture_2.jpeg)

### **1. Cel ćwiczenia**

Celem ćwiczenia jest zapoznanie ucznia/słuchacza z bezpośrednim otoczeniem oprogramowania Autodesk Inventor narzędzia do komputerowego wspomagania przygotowania produkcji.

Uzyskanie umiejętności stosowania podstawowych narzędzi obsługi programu komputerowego wspomagania projektowania i wytwarzania CAD/CAM do tworzenia programów obróbkowych obrabiarek CNC i symulacji przebiegu obróbki.

#### **2. Zakres ćwiczenia**

Wykorzystanie narzędzi Autodesk Inventor do modelowania pojedynczych części. Zastosowanie modułu CAM środowiska Inventor HSM. Opracowanie planu obróbki przykładowej części i wygenerowanie programu sterującego obrabiarką CNC.

#### **3. Przebieg ćwiczenia**

Oprogramowanie Autodesk Inventor jest przeznaczone do tworzenia przestrzennych modeli urządzeń jako modelu 3D,a następnie wygenerowanie na podstawie modelu rysunków złożeniowych, wykonawczych i innych. Modelowanie części odbywa się przez tworzenie elementów, najczęściej bryłowych o zadanych wymiarach. Elementy te są uzupełniane o szczegóły konstrukcyjne takie jak: zaokrąglenia, krawędzie, kieszenie, otwory, żebra, itp. Parametry części, np. średnica otworu, liczba elementów części, można modyfikować, nadając im nowe wartości. Proces tworzenia typowych elementów składa się z następujących kroków:

- wskazanie płaszczyzny szkicu
- określenie więzów i wymiarów pomiędzy poszczególnymi elementami profilu
- utworzenie elementu bryłowego (przestrzennego) za pomocą odpowiedniej operacji, np. wyciągnięcia
- kolejnym etapem tworzenia części jest nadanie cech, jeśli cechą jest następny element bryłowy to powyższy proces się powtarza.
- 5.1 Sporządzenie modelu części maszyn typu płyta

![](_page_7_Picture_15.jpeg)

- **Uruchomienie programu, np. przez dwukrotne kliknięcie Referancie LPM ikony na pulpicie** Autodesk Inventor
- Utworzenie nowego pliku pojedynczej części Otwórz  $\rightarrow$  Nowy  $\rightarrow$  Standard (mm).ipt

![](_page_7_Picture_18.jpeg)

- Utworzenie nowego szkicu 2D po kliknięciu na <sup>Rozpocznij</sup> i wyborze płaszczyzny szkicowania XY
- Utworzenie wybranego konturu jak na rys. 1 lub rys. 2, za pomocą narzędzia "Linia" i jego zwymiarowanie za pomocą narzędzia  $\blacktriangleright$ , Wymiar".

![](_page_7_Figure_21.jpeg)

![](_page_7_Figure_23.jpeg)

![](_page_7_Picture_24.jpeg)

Barrieren reduzieren - gemeinsame Stärken nutzen EUROPÄISCHE UNION Redukować bariery - wspólnie wykorzystywać silne stro Europäischer Fonds für regionale Entwicklung

![](_page_7_Picture_26.jpeg)

![](_page_7_Picture_27.jpeg)

![](_page_8_Picture_0.jpeg)

![](_page_8_Picture_2.jpeg)

\* Zatwierdzenie szkicu przez kliknięcie PPM i wybraniu z menu kołowego "Zakończ szkic"

Zakończ lub na wstążce . szkic

**• Nadanie narysowanemu konturowi grubości 3 mm za pomocą narzędzia "Wyciągnięcie** 

proste" przez kliknięci ikony na wstążce .

![](_page_8_Picture_7.jpeg)

![](_page_8_Picture_8.jpeg)

Rys. 3. Model 3D płyty A Rys. 4. Model 3D płyty B

**EXEC** Zapis pliku.

5.2 Wykorzystanie środowiska Inventor HSM do wygenerowania programu sterującego NC ze ścieżką drogi narzędzia po wskazanym konturze.

Aktywowanie środowiska CAM (rys. 5)

| Model 3D<br><b>Szkic</b><br>PRO       | Narzedzia<br>Sprawdź | <b>CAM</b> | Widok<br>Zarządzanie            | <b>BIM</b><br>Srodowiska        |
|---------------------------------------|----------------------|------------|---------------------------------|---------------------------------|
| 명 Post Process 73<br>◈<br>Setup Sheet | 匾                    |            | 2D Adaptive<br>2D Pocket        | Horizontal<br><b>▲ Contour</b>  |
| Simulate<br>Generate                  | Setup Folder Pattern | Drill      | Face<br>2D Contour              | Adaptive<br>M Parallel          |
| Toolpath                              | Job ▼                | Drilling   | 2D Milling $\blacktriangledown$ | 3D Milling $\blacktriangledown$ |

Rys. 5. Fragment wstążki modułu programu Inventor CAM

![](_page_8_Picture_16.jpeg)

- Zdefiniowanie głównych parametrów obróbki za pomocą polecenia "Setup" w tym wymiarów materiału wyjściowego (półfabrykatu)
- Wybór "2 Milling" i sposobu obróbki po wskazanym konturze "2D Contour" 2D Contour
- Dobór narzędzia i parametrów technologicznych obróbki (rys. 6)

![](_page_8_Picture_20.jpeg)

Rys. 6. Okno ustawień narzędzia i parametrów obróbki

![](_page_8_Picture_22.jpeg)

![](_page_8_Picture_24.jpeg)

![](_page_9_Picture_0.jpeg)

Rys. 7. Symulacja obróbki płyty A Rys.8. Symulacja obróbki płyty B

Dyskusja w grupie nad otrzymanymi wynikami i zapis plików.

5.3 Wykonanie symulacji obróbki części na obrabiarce sterowanej numerycznie zgodnie z opracowaną technologią wykonania i programem sterującym.

- Symulacja procesu obróbki (sprawdzenie poprawności realizacji wszystkich zaprojektowanych ścieżek narzędzia)
- Korekcja programu sterującego
- Wizualizacja procesu obróbki.

### **4. Sprawozdanie**

Sprawozdanie powinno zawierać:

- temat oraz datę wykonania ćwiczenia
- nazwiska osób biorących udział w ćwiczeniu
- cel i zakres ćwiczenia
- sporządzone sprawozdanie z ćwiczenia, kopie pliku rysunku części obrabianej, , programu sterującego
- wnioski.

### **5. Zaliczenie ćwiczenia**

Zaliczenie ćwiczenia odbywa się na postawie sprawdzianu wstępnego, obserwacji pracy ucznia/słuchacza w czasie zajęć i wykonanego sprawozdania zgodnie z dołączonym formularzem do niniejszego ćwiczenia.

### **6. BHP**

W celu minimalizacji zagrożeń podczas testów pracownicy i uczniowie zobowiązani są do przestrzegania ogólnych zasad bhp oraz do przestrzegania przepisów organizacyjnych i porządkowych obowiązujących w pracowni Projektowania i wytwarzania CAD/CAM. O przepisach tych uczniowie/słuchacze poinformowani zostali w części teoretycznej kursu.

![](_page_9_Picture_18.jpeg)

![](_page_9_Picture_20.jpeg)

![](_page_9_Picture_21.jpeg)

![](_page_10_Picture_0.jpeg)

![](_page_10_Picture_2.jpeg)

#### SPRAWOZDANIE Z ĆWICZENIA

#### Temat:

Cel i zakres ćwiczenia:

![](_page_10_Picture_83.jpeg)

data wykonania ćwiczenia:

Imię i nazwisko wykonawcy ćwiczenia:

Podpis prowadzącego ćwiczenie

…………………………………………………………………..

![](_page_10_Picture_10.jpeg)

![](_page_10_Picture_13.jpeg)